# YouTube Connected System - V.1.0.0

### **Overview**

- Using this connected system, users can access some of the services provided by YouTube.
- The authentication is done using the OAuth 2.0 ( Authorization Code Grant ) mechanism.
- YouTube provides an environment.

# Inputs required

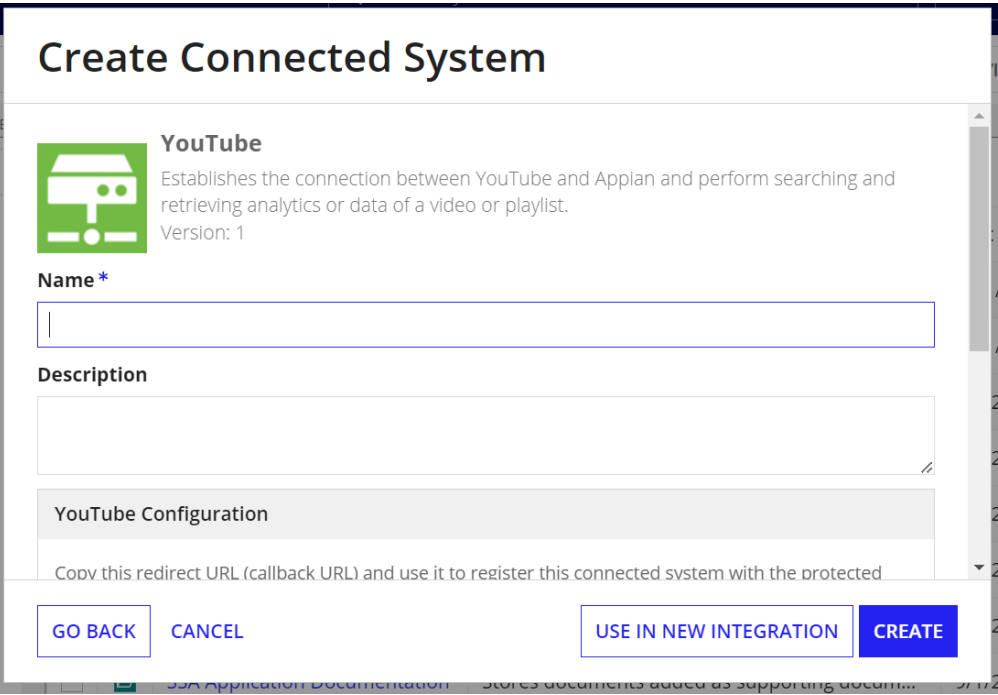

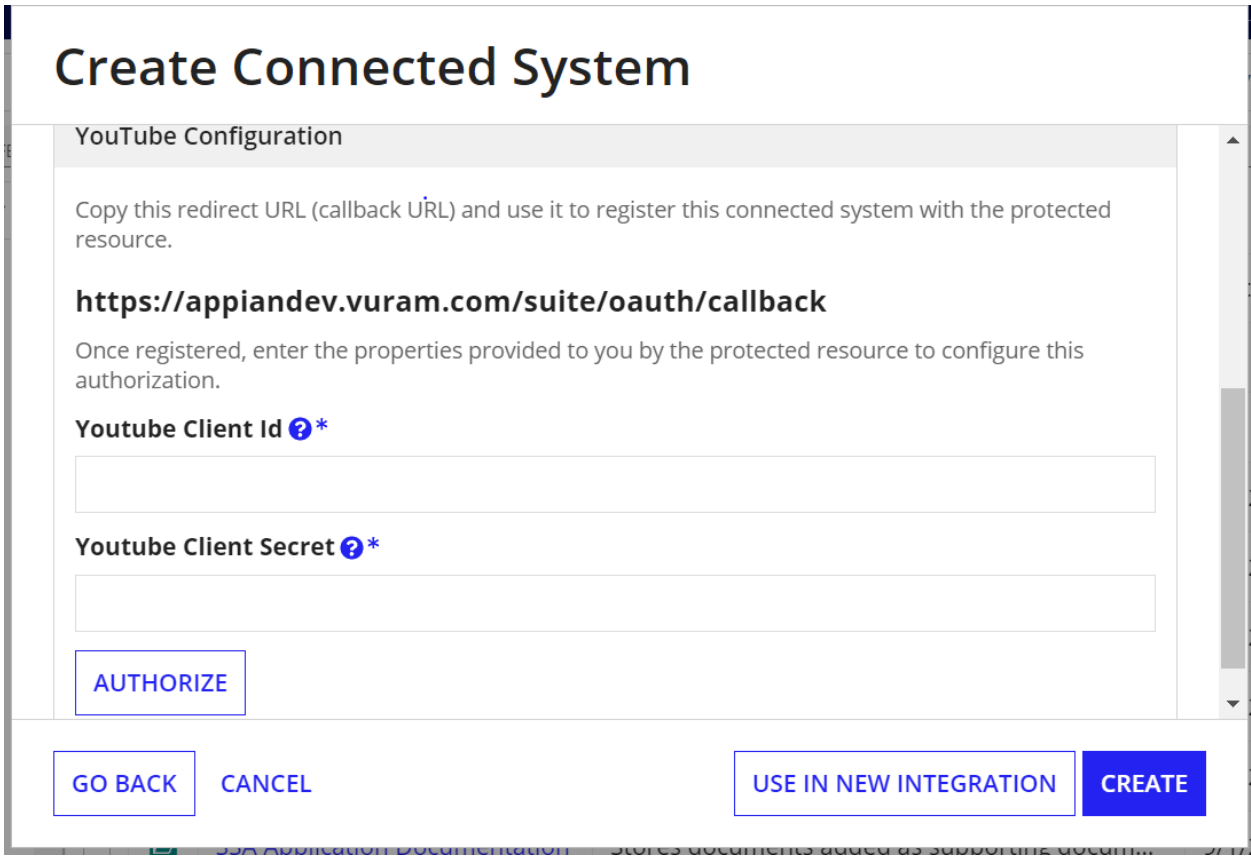

## To get a Client ID and Client Secret\*

- 1. Open your browser
- 2. Create your [Project](https://console.cloud.google.com/) by clicking on My Project, New Project

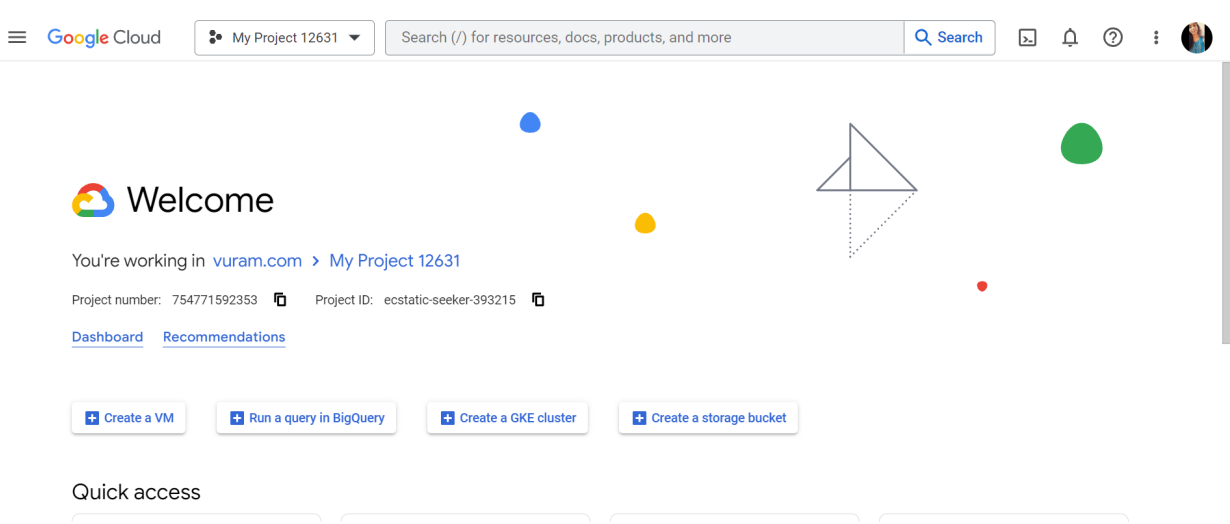

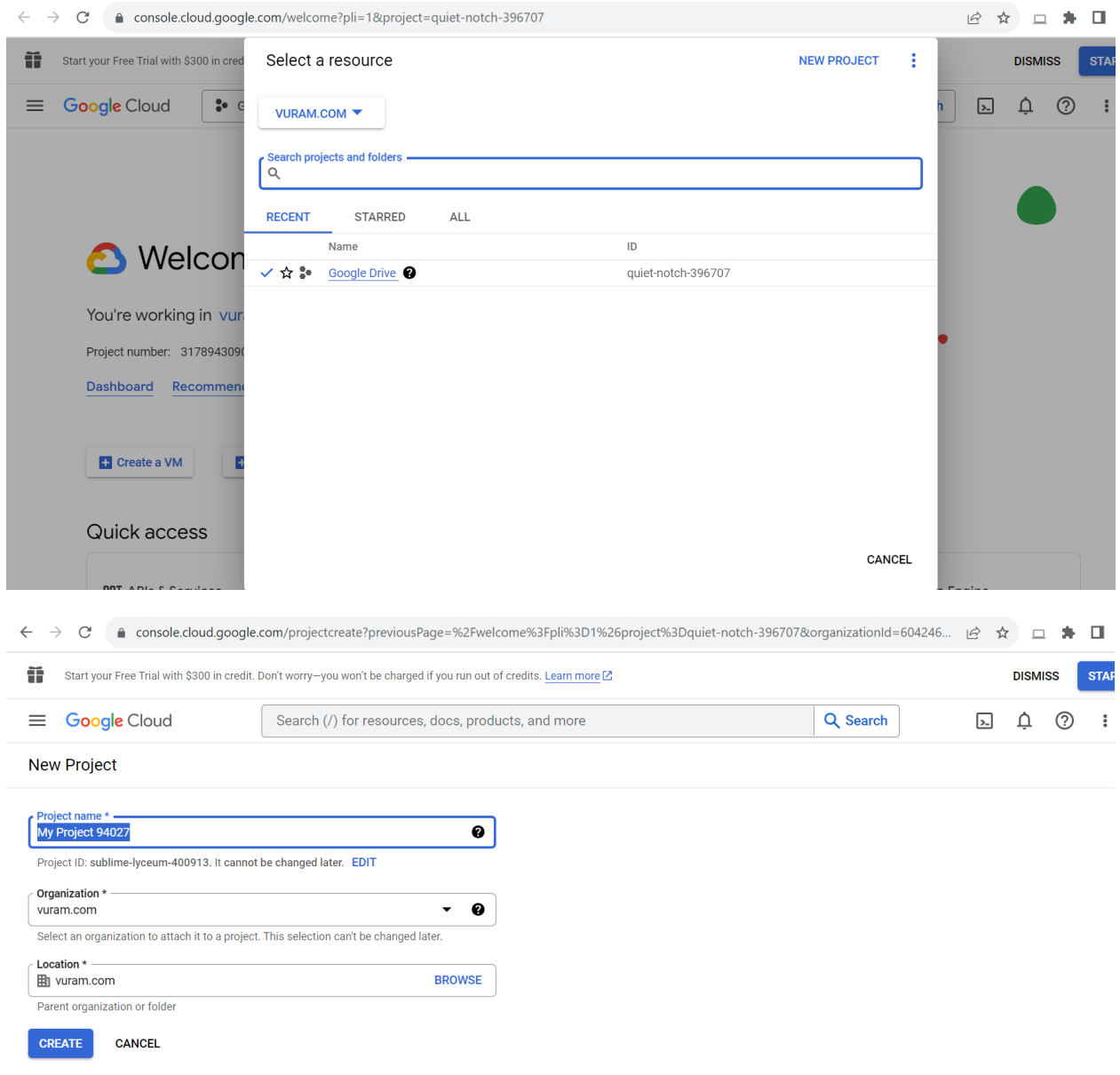

- 3. Click on the Navigation menu and select API and services
- 4. Configure the OAuth Consent Screen, create a User Type, register your App, and add scopes.
- 5. Open the [Credentials](https://console.cloud.google.com/apis/credentials) page in the API Console

6. Click on Create Credentials, select OAuth Client ID, select Application type as Web Application, add redirect URI

(<https://sample.company.com/suite/oauth/callback>), and click on Create.

7. Enable APIs and services: Youtube Data API v3, Youtube Analytics API, Youtube Reporting API.

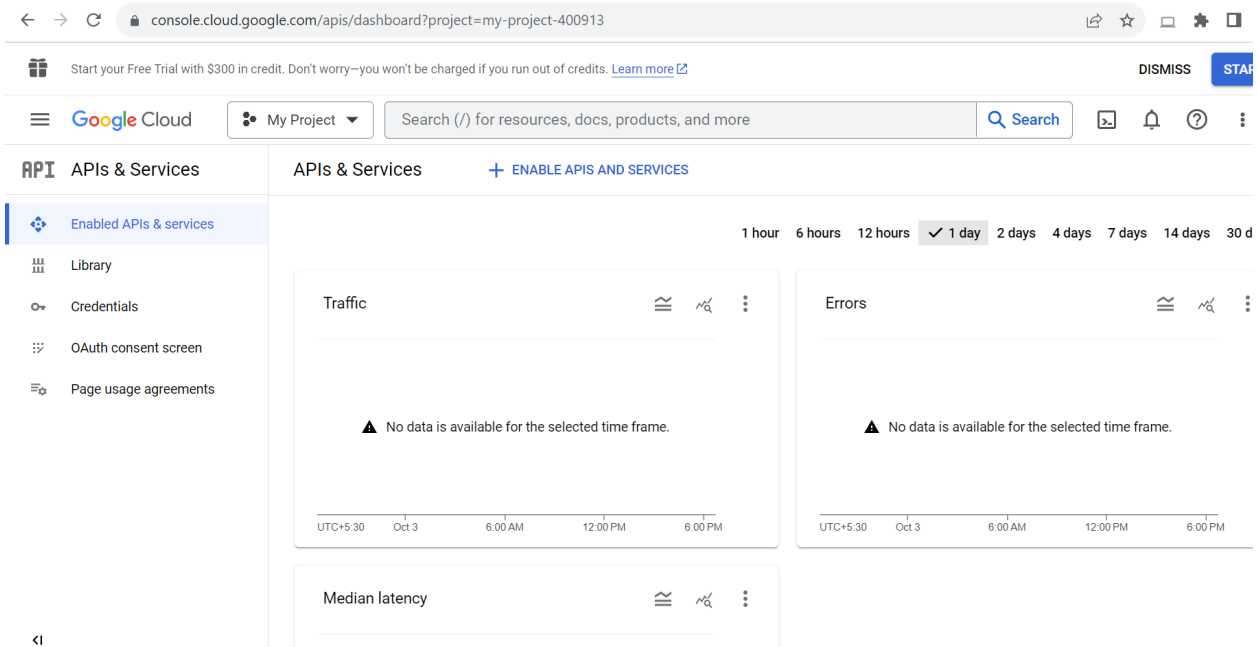

- 8. Enter the **Client ID,** and **Client Secret** in the Youtube Connected System.
- 9. Click on **Authorize.** The login page will be opened.
- 10.Sign in with your Google account and click Allow.

## To Create a YouTube Channel

*Follow these instructions to create a channel you can only manage using your Google Account.*

- 1. Sign in to YouTube on a computer or the mobile site.
- 2. Click your profile picture  $\bullet$  > Create a channel.
- 3. You'll be asked to create a channel.
- 4. Check the details (with your Google [Account](https://aboutme.google.com/) name and photo) and confirm to create your channel.

# Upload videos in YouTube Studio

- 1. Sign in to [YouTube](http://studio.youtube.com/) Studio.
- 2. In the top-right corner, click CREATE  $\begin{array}{cc} \Box^{\sharp} & \rightarrow & \mathsf{Upload} \text{ videos.} \end{array}$
- 3. Select the file you'd like to upload. You can upload up to 15 videos at a time. Be sure to click Edit on each file to edit your video details.

## Integrations

The mentioned actions have been included in this connected system:

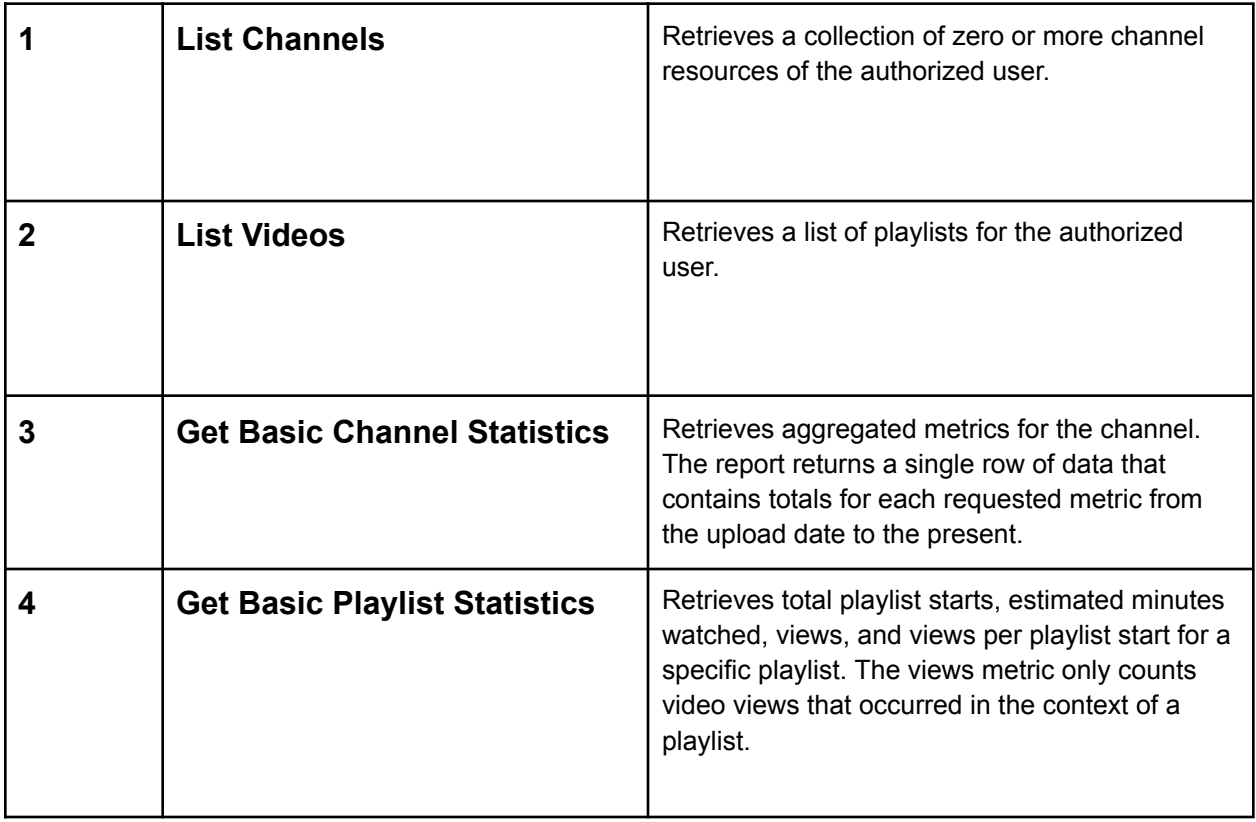

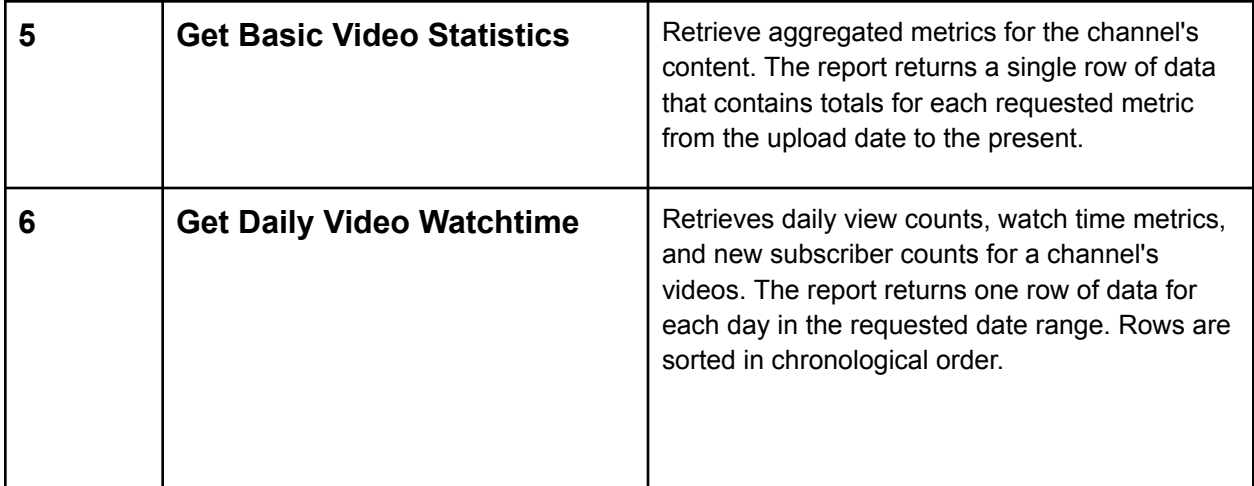

ref: Youtube API documentation URL mentioned below.

Youtube Analytics API: <https://developers.google.com/youtube/analytics> Youtube Data API: <https://developers.google.com/youtube/v3>

Examples

![](_page_6_Picture_28.jpeg)

Create Integration to access the API

List Channels:

![](_page_7_Picture_0.jpeg)

### List Videos :

![](_page_7_Picture_2.jpeg)

If we need a playlist list:

![](_page_8_Picture_11.jpeg)

## List Playlists:

![](_page_8_Picture_12.jpeg)

## Get Basic Video Statistics:

![](_page_9_Picture_75.jpeg)

## Get Basic Playlist Statistics:

### Connected System<sup>\*</sup>

### YSA YouTube API X

#### Operation\*

### Get Basic Playlist Statistics

Retrieves total playlist starts, estimated minutes watched, views, and<br>views per playlist start for a specific playlist. The views metric only<br>counts video views that occurred in the context of a playlist.

### Channel Id\*

#### UCMC\_9bjwrTUApC1VCeyZ9kA

The ID that YouTube uses to uniquely identify the Channel being<br>retrieved.

#### Playlist Id\*

PLcwFH0RVHvZ9XeNoyf62-zVxQ4YdS4xOh

The ID that YouTube uses to uniquely identify the Playlist being retrieved.

![](_page_9_Picture_14.jpeg)

**TEST REQUEST** 

### Get Basic Channel Statistics:

![](_page_10_Picture_1.jpeg)

## Get Daily Video Watchtime:

![](_page_10_Picture_3.jpeg)